# Risoluzione dei problemi di registrazione dei telefoni IP con CUCME  $\overline{\phantom{a}}$

## Sommario

Introduzione Problemi di registrazione telefono SCCP Diversi tipi di problemi con i telefoni SCCP Problemi di registrazione telefono SIP Diversi tipi di problemi con i telefoni SIP

## Introduzione

In questo documento viene descritto come risolvere i problemi di registrazione telefonica di Skinny Client Control Protocol (SCCP) e Session Initiation Protocol (SIP) su Cisco Unified Communications Manager Express (CUCME).

# Problemi di registrazione telefono SCCP

Usare il comando show telephone registered per visualizzare lo stato dei telefoni registrati Skinny Client Control Protocol.

Router# show ephone registeredephone-12[11] Mac:001A.A11B.7D6D TCP socket:[5] activeLine:0 whisperLine:0 REGISTERED in SCCP ver 15/12 max\_streams=1mediaActive:0 whisper\_mediaActive:0 startMedia:0 offhook:0 ringing:0 reset:0 reset\_sent:0 paging 0 debug:0 caps:7IP:10.10.1.17 \* 35177 6941 keepalive 3593 max\_line 4 available\_line 3button 1: cw:1 dn 11 number 1001 CH1 IDLE CH2 IDLEbutton 2: cw:1 dn 56 number 6971 auto dial 6970 CH1 IDLEbutton 3: cw:1 dn 10 number 1000 CH1 IDLE CH2 IDLE1 feature buttons enabled: dndPreferred Codec: g711ulawLpcor Type: none

Usare il comando show telephone per visualizzare lo stato dei telefoni Skinny Client Control Protocol che non sono registrati o che stanno cercando di registrarsi.

Router# show ephone ephone-8[7] Mac:000A.B7B1.444A TCP socket:[5] activeLine:0 whisperLine:0 REGISTERED in SCCP ver 11/9 max\_streams=1 mediaActive:0 whisper\_mediaActive:0 startMedia:0 offhook:0 ringing:0 reset:0 reset\_sent:0 paging 0 debug:0 caps:8 privacy:0 IP:10.4.188.99 \* 50007 Telecaster 7940 keepalive 8424 max\_line 2 available\_line 2 button 1: cw:1 ccw:(0 0) dn 6 number 6006 CH1 IDLE CH2 IDLE overlay shared button 2: cw:1 ccw:(0 0 0 0 0 0 0 0)

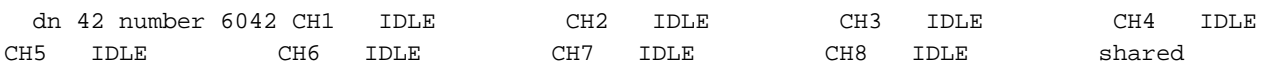

overlay 1: 6(6006) 7(6007) 8(6008)

Preferred Codec: g711ulaw

Lpcor Type: local Incoming: ephone\_group1 Outgoing: ephone\_group1

Per visualizzare il registro degli telefoni che non hanno superato il tentativo di registrazione con Cisco Unified CUCME, utilizzare il comando show phone try-registrations in modalità di esecuzione privilegiata.

Router# show ephone attempted-registrationsAttempting Mac address:Num Mac Address DateTime DeviceType---------------------------------------------------- -------------------------1 C863.8475.5417 22:52:05 UTC Thu Apr 28 2005 SCCP Gateway (AN) 2 C863.8475.5408 22:52:05 UTC Thu Apr 28 2005 SCCP Gateway (AN) .....25 000D.28D7.7222 22:26:32 UTC Thu Apr 28 2005 Telecaster 7960 26 000D.BDB7.A9EA 22:25:59 UTC Thu Apr 28 2005 Telecaster 7960 ...47 C863.94A8.D40F 22:52:17 UTC Thu Apr 28 2005 SCCP Gateway (AN) 48 C863.94A8.D411 22:52:18 UTC Thu Apr 28 2005 SCCP Gateway (AN) 49 C863.94A8.D400 22:52:15 UTC Thu Apr 28 2005 SCCP Gateway (AN)

Nel caso in cui si tratti di un telefono sostitutivo, l'autoregistrazione viene disabilitata per verificare che sia stata eseguita la configurazione telefonica e telefonica in base allo standard Home Depot.

### Diversi tipi di problemi con i telefoni SCCP

Passaggio 1. Non eseguire l'avvio/non visualizzare nulla sul display: Verificare la configurazione della porta dello switch PoE e confrontarla con una porta funzionante.

Passaggio 2. Mancato ottenimento dell'indirizzo IP (bloccato nella configurazione dell'IP/nell'ottenere un indirizzo IP errato/non ottenere l'IP del server TFTP).

- 1. Verificare se DHCP è abilitato sul telefono dal menu delle impostazioni
- 2. Verificare che la porta dello switch sia configurata con la VLAN vocale corretta (verificare sulla porta dello switch a cui è collegato il telefono)

#### show run interface fast/gig x/x

#### mostra dettagli cdp router adiacente

Passaggio 3. Mancata registrazione anche se l'indirizzo IP è aggiornato:

- 1. Verificare la connettività di rete tra CUCME e IP Phone.
- 2. debug ip tcp transaction.
- 3. La configurazione del CUCME, l'indirizzo MAC del telefono, il tipo di telefono, ecc.
- Sono richiesti i file del firmware del telefono Cisco per ciascun tipo di telefono installato nella 4. memoria flash "show flash"
- 5. Verificare che il telefono richieda/scarichi i file di configurazione corretti usando i seguenti debug.
- 6. debug tftp event/packet.
- 7. debug telephone register mac-address <MAC del telefono>.

Passaggio 4. Non effettuare la registrazione con CUCME anche dopo aver scaricato il file di configurazione:

- 1. Verificare che la sessione TCP sulla porta 2000 sia aperta da Skinny Client Control Protocol Phone.
- 2. Debug utili
- 3. debug ip tcp transaction
- 4. debug tftp event/packet
- 5. debug telephone register mac-address <MAC del telefono>

Nota:Dopo ogni modifica apportata alla configurazione, accertarsi di creare un nuovo file di configurazione utilizzando il comando "create cnf-files" ed eseguire una scrittura nella memoria.

### Problemi di registrazione telefono SIP

Utilizzare il comando show voice register statistics per visualizzare le statistiche associate all'evento di registrazione.

Router# show voice register statisticsSample Output:Global statistics Active registrations : 2 Total SIP phones registered: 2 Total Registration Statistics Registration requests : 3 Registration success : 2 Registration failed : 1 unRegister requests : 0 unRegister success : 0 unRegister failed : 0 Attempts to register after last unregister : 1 Last Register Request Time : \*11:42:31.783 UTC Wed Sep 16 2009 Last Unregister Request Time : Register Success Time : \*11:11:56.707 UTC Wed Sep 16 2009 Unregister Success Time : Register pool 1 statistics Active registrations : 1 Total SIP phones registered: 1 Total Registration Statistics Registration requests : 1 Registration success : 1 Registration failed : 0 unRegister requests : 0 unRegister success : 0 unRegister failed : 0 Attempts to register after last unregister : 0 Last Register Request Time : \*11:11:54.615 UTC Wed Sep 16 2009 Last Unregister Request Time : Register Success Time : \*11:11:54.623 UTC Wed Sep 16 2009 Unregister Success Time : Register pool 2 statistics Active registrations : 1 Total SIP phones registered: 1 Total Registration Statistics Registration requests : 1 Registration success : 1 Registration failed : 0 unRegister requests : 0 unRegister success : 0 unRegister failed : 0 Attempts to register after last unregister : 0 Last Register Request Time : \*11:11:56.707 UTC Wed Sep 16 2009 Last Unregister Request Time : Register Success Time : \*11:11:56.707 UTC Wed Sep 16 2009 Unregister Success Time

Utilizzare il comando show voice register all per visualizzare le informazioni di configurazione e registrazione dei telefoni Session Initiation Protocol in Cisco Unified CUCME.

Router# show voice register pool allPool Tag 5Config:Mac address is B4A4.E328.4698Type is 9971 addon 1 CKEMNumber list 1 : DN 2Number list 2 : DN 3Proxy Ip address is 0.0.0.0DTMF Relay is disabledCall Waiting is enabledDnD is disabledVideo is enabledCamera is enabledBusy trigger per button value is 0keep-conference is enabledregistration expires timer max is 200 and min is 60kpml signal is enabledLpcor Type is none

Per visualizzare i dettagli dei telefoni che tentano di registrarsi con CUCME o Cisco Unified SRST e hanno esito negativo, usare il comando show voice register pool try-registration in modalità di esecuzione privilegiata.

first attempt : \*10:49:51.542 UTC Wed Oct 14 2009 Time of latest attempt: \*10:50:00.886 UTC Wed Oct 14 2009 Reason for failure : No pool match for the registration request MAC address: 0015.c68e.6d13 IP address : 8.33.33.112 Attempts : 4 Time of first attempt : \*10:49:53.418 UTC Wed Oct 14 2009 Time of latest attempt: \*10:50:00.434 UTC Wed Oct 14 2009 Reason for failure : No pool match for the registration request MAC address: 0009.43E9.0B35 IP address : 9.13.40.83 Attempts : 1 Time of first attempt : \*10:49:57.866 UTC Wed Oct 14 2009 Time of latest attempt: \*10:49:57.866 UTC Wed Oct 14 2009 Reason for failure : No pool match for the registration request

Per Session Initiation Protocol Phone, verificare se il server Registrar è abilitato in CUCME

Nel caso in cui si tratti di un telefono sostitutivo, la registrazione automatica viene disabilitata per verificare che sia stata eseguita la configurazione del pool e del dn in base allo standard di Home Depot.

### Diversi tipi di problemi con i telefoni SIP

Passaggio 1. Non eseguire l'avvio/non visualizzare nulla sul display:

Verificare la configurazione della porta dello switch PoE e confrontarla con una porta funzionante.

Passaggio 2. Mancato recupero dell'indirizzo IP (bloccato nella configurazione dell'IP)/recupero dell'indirizzo IP errato/mancato recupero dell'indirizzo IP del server TFTP:

- 1. Verificare se DHCP è abilitato sul telefono dal menu delle impostazioni.
- 2. Verificare che la porta dello switch sia configurata con la VLAN vocale corretta (verificare sulla porta dello switch a cui è collegato il telefono).

#### show run interface fast/gig x/x

#### mostra dettagli cdp router adiacente

Passaggio 3. Mancata registrazione anche se l'indirizzo IP è aggiornato:

- 1. Verificare la connettività di rete tra CUCME e IP Phone.
- 2. debug ip tcp transaction.
- 3. La configurazione del CUCME, l'indirizzo MAC del telefono, il tipo di telefono, ecc.
- Verificare che i file del firmware del telefono Cisco necessari per ogni tipo di telefono 4. installato nella memoria flash siano visualizzati nella memoria flash.
- 5. Verificare che il telefono richieda/scarichi i file di configurazione corretti usando i seguenti debug.
- 6. debug tftp event/packet.

Passaggio 4. Non eseguire la registrazione con CUCME anche dopo aver scaricato il file di configurazione:

- 1. Verificare che la sessione TCP sulla porta 5060 sia aperta dal telefono del protocollo di avvio della sessione.
- 2. Dal telefono stanno arrivando i messaggi Register SIP.
- 3. messaggio debug ccsip.
- 4. errore del registro vocale di debug.
- 5. debug evento registro vocale.

Nota: Dopo aver apportato le modifiche alla configurazione, accertarsi di creare un nuovo file di configurazione utilizzando il comando create profile (crea profilo) ed eseguire una scrittura

nella memoria.